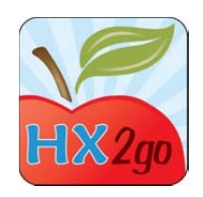

## Setting Up & Rolling Out hx2go

## 1. Give access to app

- a. Go to **Administration>>Manage Users/Monitors**
- b. User type must have "monitor" in name
- c. Click hx2go button to access permission levels
- d. Select a permission level
	- i. hx2go app access required for accessing app (\$20/monitor/month)
	- ii. Access to hx2go reports (no charge)
	- iii. hx2go Configuration for ADMIN STAFF ONLY
- e. See training video on www.training.minutemenu.com
- 2. Admin Site
	- a. Go to hx2go.minutemenu.com
	- b. Enter login info
	- c. Run Reports
		- i. View Review Reports
		- ii. Export Data
		- iii. Some HX reports
		- iv. More reports coming soon!
	- d. Customize hx2go
		- i. Add/remove questions
		- ii. Create custom questions
		- iii. Re-order questions
		- iv. Add new sections
		- v. Follow-up Questions
- 3. After the review
	- a. Go to **Tools>>Validate hx2go Reviews**
	- b. Review Status
		- i. Pending
		- ii. Rejected
		- iii. Validated
	- c. New hx2go reviews are "pending" status
	- d. Create internal procedures to follow for validating reviews
		- i. Examples:
			- 1. Confirm provider signature
			- 2. Confirm GPS location
			- 3. Compare said review start/end times with automatically detected start/end times
	- e. Validate or reject reviews
- 4. Conclusion